**micromodul LC2**

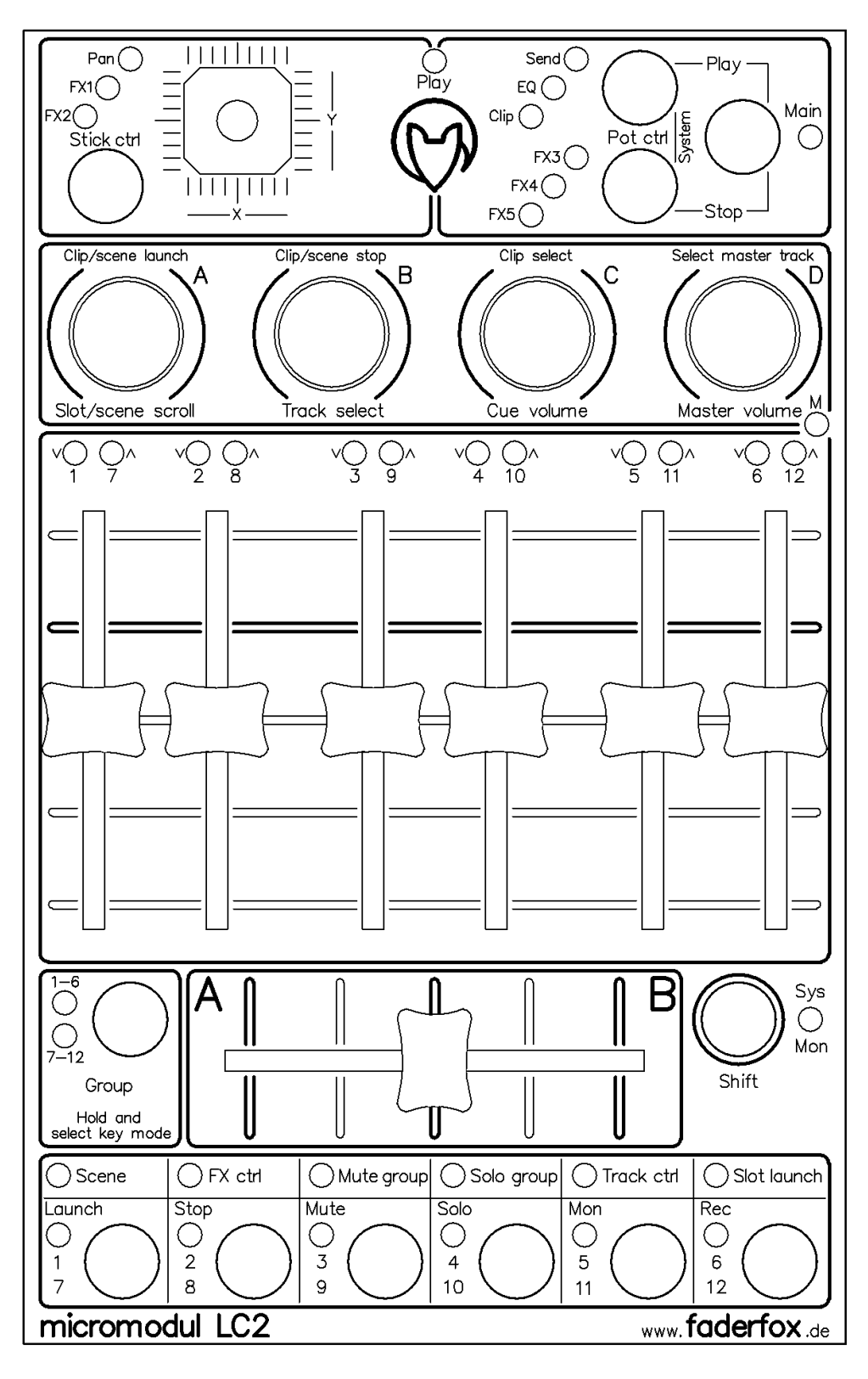

# **Bedienungsanleitung**

# Inhaltsverzeichnis

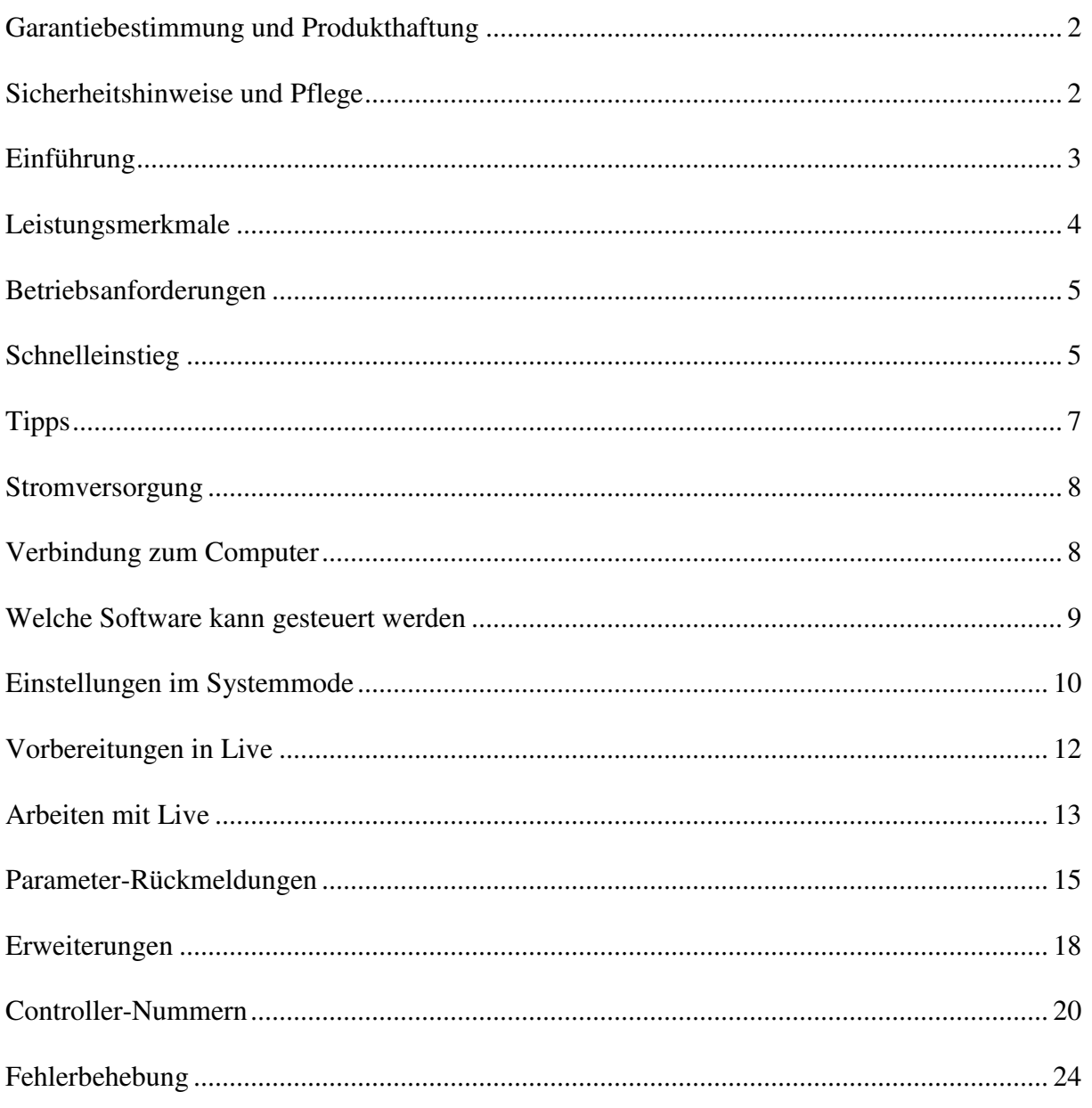

# **Garantiebestimmung und Produkthaftung**

Der Hersteller leistet Garantie für alle nachweisbaren Material- und Fertigungsfehler für eine Dauer von 24 Monaten ab Verkauf an den Endverbraucher.

Nicht vom Garantieanspruch erfasst sind Defekte an Verschleißteilen, welche auf normalen Verschleiß zurückzuführen sind. Verschleißteile sind insbesondere Fader (Schieberegler), Potentiometer, Encoder, Taster, Schalter und Joysticks.

Von der Garantie ausgenommen sind weiterhin alle Schäden, die durch falsche oder unsachgemäße Bedienung, übermäßige Beanspruchung, mechanische oder chemische Einflüsse, durch falsche Verbindungen mit anderen Geräten oder durch nicht bestimmungsgemäße Verwendung der Geräte entstehen. Außerdem erlischt jeder Garantieanspruch bei Fremdeingriffen oder eigenmächtigen Änderungen. Ebenfalls vom Garantieanspruch ausgeschlossen sind Einzelbauteile (insbesondere Halbleiter) und Verbrauchsmaterial. Für Folgeschäden, welche nicht auf Vorsatz oder grober Fahrlässigkeit beruhen, ist jede Haftung ausgeschlossen. Voraussetzung für die Garantieleistung sind bei Rücksendung folgende Punkte:

- Gerät befindet sich in Originalverpackung bzw. gleichwertiger Verpackung
- Kopie des Kaufbeleges, worauf die Seriennummer erkennbar ist liegt bei
- Aussagekräftige Fehlerbeschreibung liegt bei

Bei Rücksendungen im Garantiefall übernimmt der Kunde Kosten und Gefahr des Transportes. Da die jedem Gerät beiliegende Bedienungsanleitung (insbesondere die Sicherheitshinweise) auch die Garantieleistungen berührt, ist das sorgfältige Durchlesen und die Beachtung der dort gemachten Hinweise unbedingt erforderlich.

### **Sicherheitshinweise und Pflege**

- Gerät ist nur für den in dieser Anleitung beschriebenen Gebrauchszweck bestimmt
- Vor Gebrauch alle mitgelieferten Hinweise und Instruktionen sorgfältig durchlesen
- Betrieb nur in geschlossenen Räumen
- Betrieb niemals in feuchter Umgebung (Waschräume, Swimming-Pools o.ä.)
- Betrieb nicht in Nähe von Wärmequellen (Heizkörper, Öfen usw.)
- Betriebstemperatur muss im Bereich 0 bis +40 Grad Celsius liegen
- Betrieb nicht in der Nähe von entflammbaren Stoffen
- Gerät darf nicht direkter und dauerhafter Sonneneinstrahlung ausgesetzt werden
- Betrieb in staubiger Umgebung sollte vermieden werden
- Betrieb nur mit Netzteilen entsprechend dieser Anleitung (Kapitel 'Stromversorgung')
- Betrieb nur mit Batterien/Akkus entsprechend dieser Anleitung (Kapitel 'Stromversorgung')
- Es ist darauf zu achten, dass Batterien nicht im Gerät auslaufen (bei längerer Lagerung)
- Bei Verbindung mit anderen Geräten Hinweise in 'Verbindung zum Computer' beachten
- Es dürfen keine Gegenstände in das Innere des Gehäuses gelangen
- Es dürfen keine Flüssigkeiten in das Gehäuse eintreten
- Gerät nie zu Boden fallen lassen (Beschädigung von Gehäuse bzw. Bedienelementen)

Sollte ein Eingriff in das Gerät notwendig werden (z.B. zum Entfernen von Fremdkörpern aus dem Gehäuse oder anderen Reparaturen), so darf dieser nur von einem qualifiziertem Fachmann durchgeführt werden. Vor Öffnung müssen die Batterien entfernt und der Netzteilstecker gezogen werden. Bei Defekten nach Fremdeingriff ist jede Garantieleistung ausgeschlossen. Zur Säuberung sollte nur ein trockenes, weiches Tuch oder ein Pinsel benutzt werden. Bitte verwendet keine Reinigungsmittel oder Wasser. Damit vermeidet ihr etwaige Schäden am Gerät.

# **Einführung**

Wir schreiben das Jahr 2007. Nach erfolgreichem Start der **micromodul** 1'er-Serie im Jahr 2004 haben wir uns entschlossen die 2'er-Serie mit einer Fülle von Erweiterungen und Verbesserungen vorzustellen.

So ist es vor allem Euch den **micromodul**-Usern zu verdanken, das durch eure Erfahrungen mit den ersten Geräten und den daraus resultierenden Vorschlägen eine noch bessere **micromodul**-Serie entstanden ist. Natürlich sind die neuen Geräte in Größe wie auch Funktion kompatibel zur alten Serie.

Darüber hinaus gibt es aber auch viele neue Funktionen, welche für noch mehr Spaß sorgen.

In vielen Bereichen der modernen Musik ist heute das Arrangement die große kreative Spielwiese. Aber auch beim Erzeugen neuer Sounds und Loops mit den modernen Mitteln der Computerbearbeitung gibt es jetzt von Anfang an sehr viel Spaß bei der Arbeit, was letztendlich die Kreativität immens fördert. Um die neuen Möglichkeiten der Loop-basierten 'Computermusik' effizient zu nutzen, benötigt man eigentlich nur drei Tools:

- Einen Computer (am besten ein Notebook)
- Eine intuitiv zu bedienende Software wie **Live** von **Ableton**
- Einen für die Software optimierten Hardware-Controller wie **micromodul LC2**

Wir haben einen Performance-Controller entwickelt, welcher den spielerischen Umgang mit Loops noch mal zusätzlich unterstützt. Ohne Zweifel ist die Sequenzersoftware **Live** von **Ableton** ein Instrument, welches für sich allein schon ein riesiges Potential bei der Arbeit mit dieser Art von Musik bietet. Aber was wäre ein elektronisches Instrument ohne Schieberegler, Drehknöpfe, Joysticks, Tasten und LED's. Das ist wohl genauso wichtig wie ein Lenkrad beim Auto.

**micromodul LC2** kurz **LC2** genannt ist der maßgeschneiderte Controller im Taschenrechnerformat für eines der kreativsten Musikprogramme unserer Zeit. Durch seine Kompaktheit findet er sicher in jeder Tasche noch ein kleines Plätzchen und ein Steckernetzteil kann man getrost vergessen, denn er funktioniert auch mit Batterien bzw. Akkus.

In diesem Controller sind viele verschiedene Bedienelemente integriert und gerade in dieser Kombination liegt die Stärke von **LC2**. Trackfader, Crossfader, Endlosregler, Tasten und Joystick sind in sehr kompakter Form in einem preisgünstigem Controller vereint.

Eine programmierbare Tastenreihe mit 6 Tasten dient der Steuerung verschiedenster **Live**-Funktionen wie z.b. Scene-launch, FX-control, Mute, Solo, Track-control und Slot-Launch. Parameter-Rückmeldungen von **Live** werden über die jeweils zugeordneten LED's angezeigt.

Die vier Push-Encoder (Endlos-Potentiometer mit Schalter) sind perfekt für sprungfreie Steuerungen.

Wichtige Funktionen wie Track-select, Slot/scene-scroll oder Slot/scene-launch erreicht man sehr schnell durch einfaches Aktivieren der neuen Main-Funktion.

Dadurch, dass eine Datei mit den passenden Settings mitgeliefert wird, kann man sofort mit **Live** ab Version 4.1 ohne langwieriges Anlernen der Controller-Nummern loslegen.

### Start the era of modern sequencing

Aber auch mit anderen Programmen kann man **LC2** sehr sinnvoll einsetzen. Insbesondere wegen seiner Architektur eignet sich der Controller hervorragend für jede Art von Software-Sequenzer.

Lest diese Anleitung auf jeden Fall gründlich durch. Auch wenn sich das Gerät weitestgehend intuitiv erschließt, wird man durch diese Anleitung auf die eine oder andere Frage eine Antwort bekommen. Solltet ihr trotzdem noch irgendein Problem mit euerm **micromodul** haben, nehmt einfach eMail-Kontakt mit uns auf und wir werden euch gern weiterhelfen.

### **Leistungsmerkmale**

- **Spezial-Controller** für Sequenzer-Software (optimiert für **Ableton Live**)
- **Setup-Dateien** für **Ableton Live** ab Version 4.1 werden mitgeliefert
- **Unabhängig von Betriebssystem und Computertyp** (PC oder Mac), da Betrieb über Midi-Interface erfolgt
- **6 Trackfader** umschaltbar zwischen 2 Fadergroups (1-6, 7-12)
- **Crossfader** steuert den Live-Crossfader
- **4 Push-Encoder** (Endlosregler) zur sprungfreien Steuerung von insgesamt 144 Trackabhängigen und –unabhängigen Parametern
- **Main-Funktion** zum schnellen Zugriff auf Trackselect, Slot/Scene-Scroll, Mastervolume, Cuevolume, Clip/Scene-Launch, Clip/Scene-Stop und Master-Select über die 4 Push-Encoder
- **Joystick** zum Track-abhängigen und –unabhängigen Steuern von insgesamt 30 Parametern
- **Tastenreihe mit 6 Tasten und LED's** programmierbar in 6 verschiedenen Modi (Scene-Launch, FX-control, Mutegroup, Sologroup, Trackcontrol, Slot-Launch)
- **Rückmeldungen** des Tastenstatus von LIVE über LED's (Mute- & FX-Control)
- **Fadermute** für alle Fader und Joystick beim Halten der Shift-Taste am Gerät
- **Fader-Positionsanzeige** durch LED's beim Halten der Shift-Taste am Gerät
- **Play-Anzeige** über im Takt blinkende LED
- **Unabhängige Stromversorgung** durch Batteriebetrieb (Betriebsdauer ca. 30-60 h)
- **Powersavemode** mit autom. LED-Abschaltung nach 10 Minuten (Lauflicht)
- **Batterieüberwachung** über LED
- **Anschluß** für externes Netzteil (4.5-6V Gleichspannung (DC) min. 50 mA )
- **Midi-Merge-Funktion**
- **Sehr kompakt** im schwarzen Kunststoffgehäuse (Pultform 180 x 105 x 70 mm,450 g)
- **Silberne Aluminium-Frontplatte** mit Beschriftung in Eloxalschicht (kein Abrieb)
- **39 verschiedenfarbige LED's** für diverse Anzeigen (mit Grundlicht zur besseren Orientierung bei schlechten Lichtverhältnissen)
- **Hochwertige** Fader, Encoder und Joystick von **ALPS**
- **Erweiterbar** durch weitere **micromodul**-Controller (einfache Kaskadierung über Midi-Verbindung)
- **Kompatibel zur 1'er- und 2'er Serie** durch identische cc/note-Nummern wie LV1/LX1/LV2/LX2/LD2

# **Betriebsanforderungen**

- PC oder Mac mit Midi-Interface (Midi-Input; Midi-Output wird benötigt, wenn die Funktion der Parameter-Rückmeldungen z.b. für die LED-Anzeigen benutzt werden soll)
- **Ableton Live** bzw. Software, welche selbst Zuweisungen von Midi-Controllern für kontinuierliche Parameter (Control-Change) bzw. Noten-Befehle für Schaltparameter ermöglicht

(Optimal mit **Ableton Live** ab Vers. **4.1** durch mitgelieferte Setup-Dateien einsetzbar)

# **Schnelleinstieg**

Wenn ihr alle notwendigen Midi-Verbindungen und Einstellungen in **Live** vorgenommen habt (siehe weiter unten) und eines unserer Setups (am besten 'micromodul LV2 V01 A6M6 Live41.als') geladen habt, kann der Spaß eigentlich schon losgehen.

Zieht einfach ein paar Clips aus dem Browser mit der Maus auf irgendwelche Slots in verschiedene der ersten 6 Audio-Tracks. Am besten ihr nehmt gleich mehrere aufeinanderfolgende Clips (mit Shift- bzw. Ctrl-Taste anklicken) und habt auf diese Weise eine ganze Auswahl an Clips in jedem Track. Natürlich könnt ihr diese dann wie gehabt mit der Maus starten, das ganze geht aber auch sehr komfortabel mit den zwei linken Encodern, wenn die Main-Funktion aktiviert ist (grüne LED neben Main-Taste leuchtet).

Mit dem ersten (ganz linken) Encoder scrollt ihr vertikal (also über die Slots) und könnt durch Drücken den selektierten Clip starten. Mit dem rechts daneben liegendem Encoder könnt ihr horizontal scrollen, das heißt verschiedene Tracks auswählen. Beim Drücken dieses Encoders wird dann auch der selektierte Clip gestoppt. Mit den beiden Encodern kann man sich also sehr schön in der 'Matrix' bewegen und schnell mal einen Clip launchen.

Nun regelt die Lautstärken der einzelnen 6 Tracks noch ein wenig mit den Fadern aus oder muted einfach mal den einen oder anderen Track über die 6 Tasten der Tastenreihe (Keymode der muß auf **Mute-group** stehen). Durch die zugeordneten LED's seht ihr auch, welche dieser Tracks gerade aktiv (nicht gemuted) sind. Den **Master-Volume** habt ihr dabei mit dem ganz rechten Encoder zur Hand.

Fehlt dem einen oder anderen Clip der Biss, braucht er vielleicht ein wenig EQ. Schnell gemacht.... Selektiert den gewünschten Track mit dem zweiten Encoder oder besser noch über die entsprechend nummerierte Taste der unteren Tastenreihen während ihr die Shift-Taste haltet. Mit dem oberen **Pot-ctrl**-Taster schaltet ihr nun die Encoder auf **EQ**-Steuerung und könnt fortan mit den Encodern die Gains der 4 EQ-Filter im selektierten Tracks steuern. Um die Gains schnell mal wieder auf Null zu stellen braucht ihr lediglich auf den Encoder zu drücken.

Aber auch die Steuerung von Clip-Parametern geht mit dem **LC2** flink (ab **Live** Version 5.0). Wenn ihr den betreffenden Clip ausgewählt habt, schaltet die Encoder mit dem oberen **Potctrl**-Taster auf **Clip**-Steuerung und schon dient der linke Encoder zum Transponieren während ihr mit dem ganz rechten Encoder die Loop-Länge einstellt (achtet darauf, das die globale Quantisierung im Quantisierungs-Menü am oberen Bildschirmrand möglichst kurz auf **1/8** oder **1/16** eingestellt ist). Mal schnell einen Stotter-Effekt, den Clip extrem verstimmen oder auch die Clips ein wenig tonal spielen ist so gar kein Problem. Durch die Rastungen der Encoder hat man das alles sehr gut im Gefühl.

**Live** hat bekanntlich eine Fülle von wirklich abgefahrenen Effekten an Board, welche man mit dem **LC2** natürlich auch hervorragend steuern kann. Also schnell mal einen Grain-Delay-Effekt aus dem Browser in einen Track gezogen und mit dem unteren **Pot-ctrl**-Taster die Encoder auf **FX3** geschaltet.

FX-Zuweisungen haben wir bewußt nicht in unseren Setups, um euch da jede Freiheit zu lassen. Also werdet ihr hier mal selbst Hand anlegen und sehen wie einfach man die Controller-Elemente selbst zuweisen kann.

Nachdem ihr den Midi-Mode in **Live** aktiviert habt (kleine Midi-Taste am oberen Bildschirmrand), klickt ihr im Grain-Delay-Fenster auf das kleine Zahlenfeld links neben Feedback und bewegt den linken Encoder einfach mehrere Schritte nach links (Nummer 15/24 erscheint im Feld).

Zum Schluß wollen wir natürlich auch noch den Joystick in Aktion bringen. Achtet darauf, das er auf **FX1** steht (mit dem **Stick-ctrl**-Taster auswählbar). Jetzt klickt im Grain-Delay-Fenster auf das Zahlenfeld links neben Frequency und bewegt den Stick in die Mitte des rechten Randes und von dort aus leicht nach oben und unten immer entlang des Randes (siehe linke Zeichnung), worauf die zugewiesene Controller-Nummer (15/36) im Feld erscheint. Danach klickt ihr das kleine Zahlenfeld neben Pitch, haltet die **Shift**-Taste am **LC2** und bewegt den Stick in die Mitte des oberen Randes. Wenn ihr jetzt die **Shift**-Taste loslaßt und den Stick am oberen Rand leicht nach links und rechts bewegt (siehe rechte Zeichnung), erscheint auch in diesem Feld die zugewiesene Controller-Nummer (15/38). Nun ist der Effekt schon gut steuerbar und wir können den Midi-Mode in **Live** wieder verlassen.

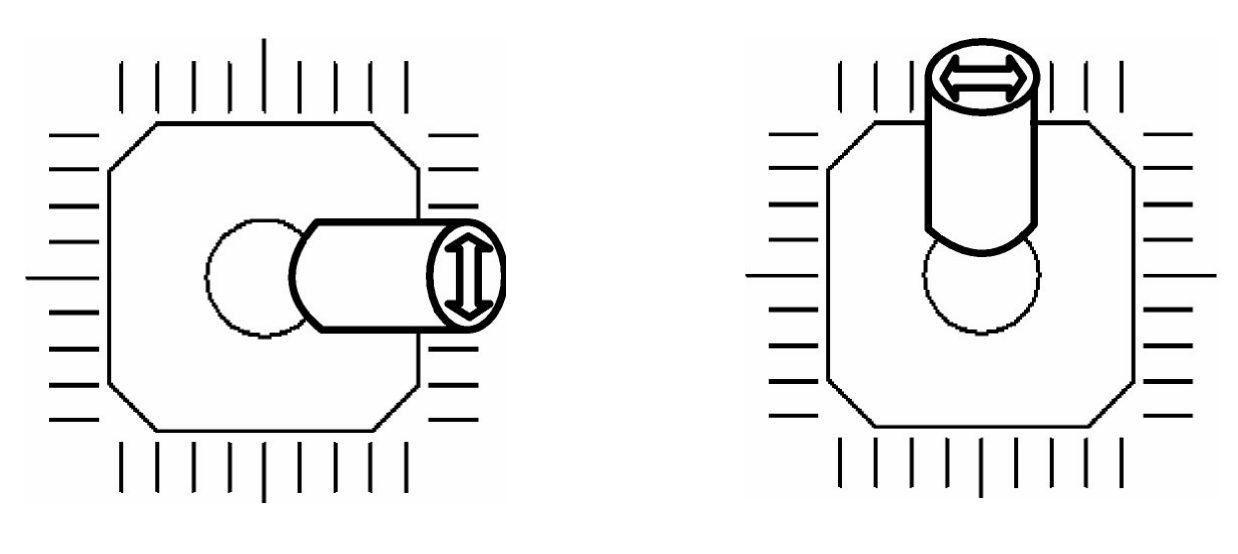

Zuweisung für Y-Achse Zuweisung für X-Achse

Probiert nun einfach mal alle zugewiesenen Sachen aus. Der Joystick in der rechten oberen Ecke und Feedback schön hoch dosiert rockt ganz gut. Wollt ihr den Clip im Track wechseln, fix die **Shift**-Taste halten und mit dem linken Encoder den Clip wechseln und starten. Nach Loslassen der **Shift**-Taste habt ihr den Encoder wieder für die Effekt-Steuerung.

Um **Live** global zu starten bzw. zu stoppen könnt ihr auch die beiden **Pot-ctrl**-Tasten in Verbindung mit gehaltener **Main**-Taste benutzen.

# **Tipps**

Nehmt immer einen Satz Ersatzbatterien oder –akkus mit. Wenn die gelbe LED anfängt zu blinken, sollten die Batterien bald gewechselt werden.

Ankommende Mididaten werden im Systemmode als flackerndes Licht der **Sys-Mon**-LED signalisiert. Dies ist eine einfache Möglichkeit um korrekte Kabel bzw. Einstellungen in **Live** zu checken.

Zum Selektieren des Master-Tracks **Shift** halten und den Knopf des rechten Encoders drücken. So könnt ihr danach auch schnell eine neue Scene auswählen und starten (über ersten Encoder ganz links bei gehaltener **Shift**-Taste).

Durch kuzzeitigen Aufruf des Systemmodes könnt ihr alle Einstellungen wie **Pot-ctrl, Stickctrl, Group** und **Keymodes** abspeichern. Beim nächsten Einschalten habt ihr dann sofort eure Geräte-Konfiguration verfügbar (siehe Kapitel '**Starteinstellungen**').

Versucht nicht unbedingt alle Programmier- und Umschaltmöglichkeiten in der Performance zu nutzen, denn man kann dabei sehr schnell ungewollt eine falsche Funktion auslösen. Speziell die Keymodes verleiten dazu alles aus dem **LC2** herauszuholen, was zu Hause oder im Studio auch eine prima Sache ist, in der Performance aber vermieden werden sollte. Besser ist da die Erweiterung mit einem **LX2/LD2** denn dort gibt es eine Menge zusätzlicher Tasten bzw. Encoder und man kann sich viel Umschalterei sparen.

Vergesst nicht die Fadermute-Funktion, wodurch ihr beim gleichzeitigem Halten der **Shift**-Taste den Joystick bzw. die Fader ohne Wertesendung in eine Position bringen könnt, welche

in etwa der auf dem Bildschirm entspricht. Dadurch können größere und damit leilweise hörbare Wertesprünge vermieden werden. Unterstützt wird diese Funktion im Zusammenhang mit den Fadern durch die Faderpos-Anzeige (siehe Kapitel **'Arbeiten mit Live / Fader'**), welche sich gerade nach einer Group-Umschaltung anbietet. Benutzt ihr sehr intensiv mehr als 6 Tracks, wäre natürlich auch ein zweiter **LC2/LV2** zu empfehlen um sich dauernde **Group**-Umschaltungen zu sparen. Schließlich hat man dann auch noch die doppelte Anzahl an Encodern und Tasten sowie einen zweiten Joystick, wodurch wieder viele Umschaltungen wegfallen könnten.

### **Stromversorgung**

**LC2** verfügt über kein eingebautes Netzteil, sondern wird vorrangig über Batterien bzw. Akkus ( 3 x Mignon-Zelle AA 1,2 - 1,5V Alkaline, NiCd, NiMH) versorgt, welche in ein entsprechendes Fach auf der Unterseite des Gerätes polrichtig eingelegt werden müssen. Dieses Fach ist mit einer Sicherungsschraube versehen, welche zum Batteriewechsel entfernt werden muss. Die Batterien halten je nach Qualität und Typ ca. 30-60 Betriebsstunden. Um die Lebensdauer zu verlängern, schaltet das Gerät automatisch nach 10 Minuten ohne eine Regler- bzw. Taster-Bewegung in einen Powersavemode, welcher über ein LED-Lauflicht signalisiert wird. Das Gerät ist auch so voll funktionsfähig, lediglich die LED-Anzeigen werden abgeschaltet. Zur Rückkehr aus diesem Modus muss eine beliebige Taste betätigt werden (vorrangig **Shift**). Weiterhin existiert eine Batterie-Kontroll-Anzeige (gelbe **Sys/Mon**-LED), welche durch Blinken einen notwendigen Batteriewechsel anzeigt. Durch Halten der **Shift**-Taste (min. 5 Sekunden) ohne weitere Regler- bzw. Tastenbetätigung wird der Powersavemode ebenfalls aktiviert.

Das **LC2** kann aber alternativ auch mit einem externen Netzteil versorgt werden. Dieses muss eine Gleichspannung (stabilisiert oder unstabilisiert) von 4,5-6 Volt bei mindestens 50 mA abgeben.

Ein passendes Netzteil findet ihr in unseren Accessories.

Der Netzteilstecker (Holstecker 2,1 mm Innen / 5,5 mm Aussen) muss wie auf der Anschlussplatte dargestellt gepolt sein: Außenring = Minus , Innenstift = Plus

Bei falscher Polarität des Steckers wird das Gerät nicht arbeiten, ein Defekt ist jedoch ausgeschlossen.

Eingeschaltet wird **LC2** mit dem rückseitigen Power-Schalter (LED's leuchten).

In der Stellung **Adaptor** wird das Gerät über das externe Netzteil versorgt während in der Stellung **Battery** die Batterien den Strom liefern.

Achtet darauf das Gerät möglichst immer auszuschalten wenn ihr es nicht benötigt, denn auch das verlängert im Batteriebetrieb die Lebensdauer der Batterien/Akkus.

# **Verbindung zum Computer**

Die Verbindung vom **LC2** zum Computer und damit letztendlich zur Software wird durch ein Midi-Kabel ausgehend von der Midi-Out-Buchse am Controller zum Midi-In des Computers (Soundkarte oder Midi-Interface) hergestellt. Um die neuen Möglichkeiten bezüglich der Parameter-Rückmeldungen der 2'er-Serie nutzen zu können solltet ihr auch den Midi-In-Port des **LC2** mit einem Midi-Out des Computers verbinden. Diese Verbindung ist aber nicht zwingend erforderlich, stattdessen könnt ihr am Midi-In des **LC2** auch andere Controller oder Keyboards anschließen. Dabei werden die Daten im **LC2** dazugemischt (Merge-Funktion).

Bei vielen von euch wird jetzt natürlich die Frage aufkommen, warum der Controller keine USB-Schnittstelle hat. **Micromodul** ist ein ganzes System aus Controllern, welches bei Anwendung mehrerer Module einfach über Midi kaskadiert werden kann, was mit USB längst nicht so einfach wäre zumal sich die Controller durch die Kaskadierung untereinander steuern können. Außerdem haben viele Computer mit Soundkarte bzw. USB/Firewire-Audiointerface bereits eine Midi-Schnittstelle, welche ohne Verlust eines weiteren USB-Steckplatzes benutzt werden kann.

Sollte keine Midi-Schnittstelle am Computer bzw. am bestehenden Audiointerface vorhanden sein, so bietet der Markt eine Reihe von kleinen und preiswerten Lösungen in Form eines USB-Midi-Interfaces mit je einem Midi-In und Midi-Out an, welche in Verbindung mit dem **micromodul**-System absolut zureichend sind. Folgende empfehlenswerte Teile sind kaum größer als ein Kabel:

M-Audio MidiSport Uno, Edirol UM-1EX, ESI RoMI/O

### **Welche Software kann gesteuert werden**

**LC2** ist in erster Linie für die Software **Live** von **Ableton** ab Version 4.1 entwickelt worden. Dateien mit den passenden Controller-Settings findet ihr auf der beiliegenden CD. Versionen vor 4.1 können nur unvollständig gesteuert werden (keine Clip-Auswahl und Steuerung, fehlende Rückmeldungen usw.), sind aber trotzdem mit dem **LC2** anlernbar.

Andere Sequenzer-Programme oder Software-Instrumente könnt ihr natürlich auch kontrollieren. Die große Parameterauswahl machen den Controller eigentlich für jede Musik-Software interessant. Insgesamt 11 Track-abhängige (je 13 Tracks) und 22 Trackunabhängige Control-Change-Parameter (von Encodern und Fadern) lassen sich von ihm aussenden. Dazu kommen noch 13 Track-abhängige (je 13 Tracks) und 33 Trackunabhängige Note-On/Off-Parameter (Schalterfunktionen).

Die Trackfader lassen sich zwischen zwei Gruppen umschalten (2 x 6 Tracks). Die vier Encoder können abhängig vom gewählten Track wirken (auf 13 Tracks) oder auf 5 feste Gruppen (**Clip, FX3, FX4, FX5** & **Main**) geschaltet werden. Der Joystick kann abhängig vom gewählten Track (auf 13 Tracks) oder über 2 weitere feste Gruppen (**FX1** & **FX2**) jeweils 2 Parameter steuern. Die 6 farbigen Track-Tasten am unteren Rand können 12 Schaltfunktionen abhängig vom gewählten Track (**Track-ctrl** & **Slot-launch**) bzw. 12 unabhängige Ziele (6 x **Scene-launch** & 6 x **FX-ctrl**) steuern. Über zwei weitere **Keymodes** (**Mutegroup** und **Sologroup**) ist auch eine gruppenweise Steuerung von Mute und Solo-Funktionen entsprechend der gewählten **Group** verfügbar.

Wenn ihr andere Programme kontrollieren möchtet, solltet ihr euch erst vergewissern, dass die Möglichkeit besteht Potis und Fader über feste Midi-Controller-Nummern anzusprechen. Für Schalt-Funktionen muss man feste Midi-Noten-Nummern zuweisen können. **LC2** sendet für alle Regler solche festgelegten Control-Change-Events und für alle Track bzw. Encoder-Tasten festgelegte Note-On- (beim Drücken) bzw. Note-Off-Events (beim Loslassen).

**LC2** ist nicht anlernbar bzw. kann man an ihm keine Controller-Nummer oder Noten-Nummern einstellen, was für heutige Programme aber kaum noch notwendig ist.

Die entsprechenden Belegungen sind im letzten Kapitel '**Controller-Nummern'** vermerkt. Wieviel Parameter ihr insgesamt steuern könnt und wie man das alles umschaltet, erfahrt ihr in den nachfolgenden Kapiteln.

### **Einstellungen im Systemmode**

Beim gleichzeitigen Betätigen der beiden **Pot-ctrl-**Tasten wird der Controller in den Systemmode gesetzt. Der Modus wird durch die leuchtende gelbe **Sys-Mon**-LED neben der **Shift**-Taste signalisiert.

Solange sich der Controller in diesem Modus befindet, werden keine Midisignale von ihm ausgehend gesendet. Lediglich die am Midi-In eingehenden Meldungen werden (bei entsprechender Deaktivierung des Feedback-Killers) zum Ausgang durchgeschaltet.

Die Belegung der LED's im Systemmode sind auch auf der Rückseite des Gerätes beschrieben.

Um den Systemmode zu verlassen und den Controller wieder in seine normale Betriebsart zu bringen, müsst ihr erneut diese beiden Tasten gleichzeitig drücken. Daraufhin werden alle LED's für ca. 2 Sekunden abgeschalten und danach das Betriebsprogramm wieder gestartet.

Nur durch diese Art der Rückkehr werden alle vorgenommenen Änderungen des Systemmodes sicher im Gerät gespeichert. Solltet ihr im Systemmode das Gerät ausschalten, können Änderungen verloren gehen. Durch Eintritt in den Systemmode werden auch alle Starteinstellungen übernommen. (Siehe Kapitel '**Starteinstellungen**')

Im Systemmode könnt ihr folgende Einstellungen vornehmen:

### **Joystick-Modus**

Die Werteänderung am Joystick kann für beide Richtungen (**X** und **Y**) getrennt invertiert werden, was für manche Programme notwendig ist. Die Auswahl erfolgt über den **Stick-ctrl**-Taster:

- obere LED (**Pan**) leuchtet = keine Invertierung;

links und unten Nullwert; oben und rechts Max-Wert

- mittlere LED (**FX1**) leuchtet = vertikale Invertierung (Y); unten Max-Wert; oben Nullwert

- untere LED (**FX2**) leuchtet = horizontale Invertierung (X); links Max-Wert; rechts Nullwert Für die Anwendung in Live wird keine Invertierung benötigt (**Pan**-LED an).

### **Play-Anzeige**

Die Anzeige durch die **Play**-LED kann in 3 verschiedenen Modi über den oberen **Pot-ctrl**-Taster vorgenommen werden:

- obere LED (**Send**) leuchtet = interne Steuerung; nach Play-Kommando leuchtet **Play**-LED; nach Stop-Kommando ist sie aus
- mittlere LED (**EQ**) leuchtet = externe Steuerung; nach ankommendem Midi-Start-Befehl leuchtet **Play**-LED; nach ankommendem Midi-Stop-Befehl ist sie aus
- untere LED (**Clip**) leuchtet = externe Steuerung; **Play**-LED blinkt im Rhythmus der ankommenden Midi-Clock-Signale

Um die **Play**-LED im Rhythmus blinken zu lassen muß natürlich auch die entsprechende Takt-Ausgabe (Synch-Out) im Programm auf dem Midi-Out-Port aktiviert werden, an welchem der **LC2**-Midi-Eingang angeschlossen ist.

### **Faderpos-Anzeige**

Die Track-LED's über den Fadern dienen nicht nur zur Anzeige des selektierten Tracks, sondern können auch dazu dienen die Abweichung der Fader-Stellung von der tatsächlichen Position des korrespondierenden Faders in **Live** anzuzeigen. Die Aktivierung dieser Funktion wird im Systemmode mit der **Main**-Taste vorgenommen:

- **Main**-LED leuchtet = Faderpos-Anzeige aktiviert

- **Main**-LED aus = Faderpos-Anzeige deaktiviert

Die Beschreibung der Funktion erfolgt weiter unten im Kapitel '**Arbeiten mit Live**'.

### **Feedback-Killer**

Der Feedback-Killer ist eine notwendige Funktion im Zusammenhang mit der Fähigkeit des **LC2** Rückmeldungen von **Live** aufzunehmen. Da der bzw. die Controller mit Midi-Ein- und Ausgang des Computers und somit mit **Live** bidirektional verbunden ist/sind, werden die von **Live** gesendeten Daten durch den Controller hindurch wieder zu **Live** gesendet. (Midi-Merge-Funktion)

Dabei entsteht ein Rückkopplungseffekt (Feedback), welcher **Live** mitunter in einen Zustand mit 'zappelnden' Parametern versetzt. Darüber hinaus sind auch die meisten Tastenfunktionen gar nicht mehr möglich. Um dies zu unterbinden aber gleichzeitig eine Kaskadierung von mehreren Controllern zu ermöglichen, wurde der Feedback-Killer implementiert.

Wann und bei welchen Controllern in einer Kette diese Funktion aktiviert werden muß, wird weiter hinten im Kapitel '**'Parameter-Rückmeldungen / Einrichtung**' ausführlich beschrieben.

Die Aktivierung dieser Funktion wird im Systemmode mit der **Group**-Taste vorgenommen:

- LED **1-6** leuchtet = Feedback-Killer deaktiviert

- LED **7-12** leuchtet = Feedback-Killer aktiviert

#### **Setup-Auswahl**

Die Auswahl eines von zwei möglichen Setups erfolgt im Systemmode über die zwei blauen Tasten:

- linke blaue Taste (**1**) = Setup 1 (CC/Note-Daten werden auf Kanal 10-12 gesendet)

- rechte blaue Taste (**2**) = Setup 2 (CC/Note-Daten werden auf Kanal 13-15 gesendet)

Wenn ihr die mitgelieferten **Live** -Dateien benutzen wollt, muß das Setup 2 eingestellt werden.

Jedes Setup hat seine eigenen System-Einstellungen (Joystick-Modus, Play-Anzeige, Faderpos-Anzeige und Feedback-Killer), welche bei der Setup-Umschaltung sofort angezeigt werden.

Durch diese zwei Setups ist es möglich quasi gleichzeitig zwei Programme mit allen Controller-Funktionen zu steuern, wobei ihr allerdings die Umschaltung immer im Systemmode vornehmen müsst. **Live** und **Cubase** oder **Live** und **Reason** gemeinsam steuern ohne die Regler aufteilen zu müssen ist so kein Problem. Vor allem aber bei Nutzung mehrerer **LC2/LV2** an einer Midi-Schnittstelle kann es sinnvoll sein über getrennte Setups gleichzeitig verschiedene Programme zu steuern.

#### **Starteinstellungen**

Durch Eintritt in den Systemmode werden auch alle Starteinstellungen übernommen.

Das ist sehr hilfreich um bei jedem Start ohne lästige Umschalterei gleich alle Bedienelemente auf die meistgenutzten Ziele geschaltet vorzufinden.

Zu den Starteinstellungen gehören die ausgewählten Ziele für die Encoder (**Pot ctrl**) und den Joystick (**Stick ctrl**), die **Group**-Auswahl sowie der **Keymode** für die Tastenreihe.

Beachtet bitte das diese Einstellungen jedesmal, wenn ihr in den Systemmode schaltet, als Starteinstellungen übernommen werden. Die Starteinstellungen werden für jedes der beiden möglichen Setups getrennt gespeichert.

# **Vorbereitungen in Live**

Zunächst solltet ihr unsere ALS-Dateien von der CD im Verzeichnis **micromodul\LV2** auf euern Computer kopieren. Wir haben verschiedene Live-Sets vorbereitet:

**micromodul LV2 V01 A6M6 Live41.als** mit 6 Audio-Tracks und 6 Midi-Tracks **micromodul LV2 V01 A12 Live41.als** mit 12 Audio-Tracks **micromodul LV2 V01 A8S4 Live41.als** mit 8 Audio-Tracks und 4 Sends **micromodul LV2 V01 A6M2S4 Live41.als** mit 6 Audio-Tracks, 2 Midi-Tracks und 4 Sends **micromodul LV2-DJ2 V02 A6 Live41.als** mit 6 Audio-Tracks, Send-Steuerung über **DJ2**

**micromodul LV2 V01 A6M6 Live50.als** mit 6 Audio-Tracks und 6 Midi-Tracks **micromodul LV2 V01 A12 Live50.als** mit 12 Audio-Tracks **micromodul LV2 V01 A8S4 Live50.als** mit 8 Audio-Tracks und 4 Sends **micromodul LV2 V01 A6M2S4 Live50.als** mit 6 Audio-Tracks, 2 Midi-Tracks und 4 Sends **micromodul LV2-DJ2 V02 A6 Live50.als** mit 6 Audio-Tracks, Send-Steuerung über **DJ2**

In diesen Sets haben wir für euch jede Menge Regler- und Tasten-Zuweisungen bereits vorbereitet, was einen komfortablen Start garantiert. Folgende Elemente sind bereits verbunden:

- Fader
- Joystick (**Pan**)
- Encoder (**Send, EQ, Clip, Main**) !!! Clip-Steuerung funktioniert nur in den LIVE50-Sets
- Tasten (**Mutegroup, Sologroup, Track-ctrl**)

In den Sets in Verbindung mit **DJ2** gibt es weitere Zuweisungen, welche im **DJ2**-Manual näher beschrieben sind.

Die Live41-Sets laufen auf allen **Live**-Versionen ab 4.1 also auch unter 5.0 oder höher.

Die Live50-Sets,welche ab V.5.0 laufen, haben den Unterschied, das darin die Clip-Steuerungen möglich sind.

Für Live-Versionen unter 4.1 haben wir keine Anpassungen, da diese Versionen nur unvollständig gesteuert werden können. Ihr könnt aber auch für diese älteren Versionen eigene Anpassungen erzeugen (siehe nächstes Kapitel).

Nachdem die Midi-Verbindung zwischen **LC2** und dem Computer hergestellt und Live gestartet wurde, müsst ihr zunächst die Midiports auswählen, an welche **LC2** angeschlossen ist. Dabei werdet ihr in den Live-Voreinstellungen unter Midi/Sync die entspechenden Inund Out-Ports auf Fernsteuerung schalten. Dabei könnt ihr auch gleich den Out-Port auf das **'Sync'**-Signal schalten, damit die **Play**-LED den Beat anzeigen kann. Danach öffnet ihr dann eines der oben aufgeführten Live-Sets, worüber sofort alle wichtigen Zuweisungen zu den einzelnen Bedienelementen hergestellt sind. Spielt einfach mal an den Reglern und Knöpfen auf dem Controller und schaut euch die Reaktionen auf dem Bildschirm an. Sollte sich nichts bewegen so sucht bitte im Kapitel **'Fehlerbehebung'** nach möglichen Ursachen.

### **Eigene Live-Sets steuern**

Natürlich gibt es auch die Möglichkeit eigene Anpassungen zwischen Software und Controller über die Learn-Funktion von Live vorzunehmen. Dies ist auch notwendig um zusätzliche Funktionen zu steuern oder Änderungen vorzunehmen.

Wollt ihr euer eigenes bestehendes Live-Set über **LC2** steuern, müsst ihr entweder alle Anpassungen über die Learn-Funktion von Live selbst vornehmen oder alle Clips zusammen in ein passendes Set von uns kopieren.

Wir rechnen damit, das es in absehbarer Zeit einen speziellen Treiber für **micromodul** von Ableton geben wird. Darüber werden dann auch alle Zuweisungen (entsprechend unserer Sets) bereits vorhanden sein ohne das ihr ein spezielles Set laden müsst.

### **Controller in Live zuweisen**

Zunächst aktiviert ihr den Lern-Modus in **Live** über den Midi-Schalter rechts oben auf dem Bildschirm. Der eigentliche Anlern-Prozess besteht dann nur noch aus dem Auswählen der Bedienelemente bzw. Slots/Scenes und dem anschließenden Bewegen der zuzuordnenden Regler bzw. Betätigen der gewünschten Tasten oder Tastenkombinationen (mit **Shift**). War die Zuweisung erfolgreich, zeigt sie **Live** am unteren Bildschirmrand mit Midikanal und Controller- bzw. Notennummer sowie dem Steuerungsmodus (**Absolute oder Relative (2's Comp.)**) an. Beim Wechsel der Tracks im Controller kommen in Live Warnmeldungen ('**Bestehende Zuweisung überschreiben ?'**), welche ihr am besten mit der **Abbrechen**-Taste quittiert.

Hier noch ein paar Tipps für die Zuweisungen:

- Zuweisungen aller Elemente eines Track bevor zum nächsten Track gewechselt wird
- Track-Select nur über die Tasten in Verbindung mit gehaltener Shift-Taste vornehmen
- Joystick-Zuweisungen für **X** bzw. **Y**-Achse am besten durch leichte Bewegung entlang des oberen bzw. rechten Randes (siehe auch Kapitel **'Schnelleinstieg'**)
- Encoder für die Bereiche **Clip, FX3, FX4, FX5** mehrere Schritte nach links (entgegen Uhrzeigersinn) drehen und darauf achten, das Live den Controller als
	- '**Relative (2's Comp.)**' erkennt
- (!!! die Encoder im Bereich **Main**, **Send** und **EQ** senden **Absolute**-Daten)

Wie ihr die unterschiedlichen Funktionen der Regler und Tasten erreicht, wird im nächsten Kapitel beschrieben. Wenn ihr alles zugewiesen habt, verlasst den Lern-Modus wieder über den Midi-Schalter im Programm.

### **Arbeiten mit Live**

Die Oberfläche von **LC2** ist für die Arbeit mit Live optimiert. Eine generelle Funktion bei gehaltener **Shift**-Taste besteht darin, dass ihr alle Fader- und Joystick-Bewegungen ohne Reaktion in Live vornehmen könnt. Durch diese auch als Fadermute bekannte Einrichtung könnt ihr große Parametersprünge vermeiden, wenn die Reglerstellungen im Programm und auf dem Controller unterschiedlich sind. Unterstützt wird diese Funktion bei den Fadern auch durch die Faderpos-Anzeige (wenn im Systemmode aktiviert).

### **Fader**

Das Wichtigste sind natürlich die 6 Fader, womit ihr die Track-Lautstärke der Tracks 1-6 bzw. 7-12 steuern könnt. Die Umschaltung zwischen diesen beiden Gruppen wird über die **Group**-Taste vorgenommen. Die entsprechenden LED's neben dieser Taste zeigen die gewählte Gruppe an.

Die LED's über den Fadern zeigen zunächst einmal den selektierten Track an (grüne LED's Track 1-6 und Master-Track, rote LED's Track 7-12).

Die LED's können aber auch zur sogenannten Faderpos-Anzeige dienen (muß im Systemmode aktiviert sein). Die Umschaltung zwischen Track- und Faderpos-Anzeige erfolgt durch Halten der **Shift**-Taste, wobei dann durch Bewegung der Fader keine Daten gesendet werden aber stattdessen die LED's ständig die Auswertung des Wertevergleichs zwischen Controller und Programm (LIVE) signalisieren. Dabei zeigen die roten LED's eine zu niedrige Position und die grünen eine zu hohe Position der Fader an. Die Pfeile neben den LED's geben also vor in welche Richtung die Fader geschoben werden müssen. Wenn beide LED's über einem Fader aus sind, entspricht die Fader-Stellung in etwa der des Programms.

Nützlich ist diese Anzeige zum Beispiel, wenn nach einer Umschaltung zwischen den Fader-Groups die Fader-Positionen korrigiert werden sollen um etwaige größere und damit hörbare Wertesprünge zu verhindern.

Für diese Anzeige-Funktion sind die Parameter-Rückmeldungen von **Live** Voraussetzung. (Siehe Kapitel 'Parameter-Rückmeldungen')

### **Keyboard**

Die farbigen Steuertasten am unteren Rand bilden eine Gruppe und sind programmierbar. Diese Programmierung ist sehr einfach durch Halten des **Group**-Tasters und Auswahl der Funktion über eine der 6 zugehörigen Tasten gemacht.

Die gewählte Funktion wird über die roten LED's über den Tasten angezeigt. Folgende **Keymodes** stehen zur Auswahl:

- **Scene launch** = Start einer Scene (kann selbst in Live zugeordnet werden)
- **FX ctrl**= Steuerung von verschieden frei wählbaren Funktionen wie z.b. FX-Steuerung (kann selbst in Live zugeordnet werden)
- **Mute group** = Steuerung der Track-Mute-Funktion für 6 Tracks der ausgewählten Group
- **Solo group** = Steuerung der Track-Solo-Funktion für 6 Tracks der ausgewählten Group
- **Track ctrl** = Steuerung der Track-Funktionen im selekt. Tracks
- (Launch,Stop,Mute,Solo,Mon,Rec)
- **Slot launch** = Start von Slots im selektierten Track (kann selbst in **Live** zugeordnet werden)

Welcher Track selektiert ist, zeigen die LED's über den Fadern an.

Orientiert euch bei der Track-Auswahl immer an diesen LED's und nicht nur am Bildschirm. Beides muss nicht identisch sein. Die LED ganz rechts mit der Bezeichnung **M** zeigt die Auswahl des Master-Tracks an.

Der programmierte Keymode kann als Starteinstellung gespeichert werden. (Siehe Kapitel **'Starteinstellungen'**)

Als Alternative zur Track-Selektion über den Encoder könnt ihr ebenfalls die 6 Tasten benutzen. Wenn ihr den **Shift**-Taster haltet und zusätzlich eine dieser Tasten betätigt, selektiert ihr den zugehörigen Track in der momentanen Gruppe, wobei der Track über die LED's der Tasten angezeigt wird. Der Master-Track kann nur über die Encoder selektiert werden. (zum Selektieren des Master-Tracks die **Shift**-Taste halten und den Knopf des rechten Encoders drücken).

#### **Encoder**

Die 4 Encoder **A,B,C,D** oberhalb der Fader sind wieder multifunktional. Mit den Tasten **Pot ctrl** und **Main** rechts oben schaltet ihr diese 4 Encoder auf 7 unterschiedliche Zielgruppen,

welche über LED's angezeigt werden. Die ersten beiden Zielgruppen (**Send, EQ**) sind Trackabhängige Gruppen, dass heißt wenn diese LED's leuchtet, steuert ihr mit den 4 Encodern die 4 **Send**-Regler bzw. die 4 **Gain**-Pots im Equalizer des gegenwärtig selektierten Tracks.

Die **Clip**-Gruppe ist in den Live50-Sets bereits zugewiesen und steuert **Transpose**, **Gain**, **Loop-Start** und **Loop-End** im selektierten Clip. (zum Selektieren den Clip mit der Maus doppelklicken)

Die 3 letzten Zielgruppen (**FX3, FX4, FX5**) betreffen je 4 unabhängige Parameter, welche noch nicht belegt sind. Sehr gut geeignet sind diese für Effektparameter, welche man schnell verfügbar haben möchte.

Die **Main**-Gruppe dient zur Kontrolle der wichtigsten Parameter **Slot/Scene scroll, Track select, Cue volume** und **Master volume**. Die temporäre Umschaltung zur **Main**-Gruppe kann auch durch Halten der **Shift**-Taste erreicht werden.

Mit den Tasten der Encoder können je nach ausgewählter Zielgruppe verschiedene Funktionen gesteuert werden:

- **Send** = beim Drücken wird der Send-Level auf Null (Linksanschlag) gesetzt
- **EQ** = beim Drücken wird der Gain-Level auf Null (Mitte) gesetzt
- **Clip** = Steuerung von **Free, Clip Startpoint, Loop Startpoint, Loop Endpoint**
- **FX3, FX4, FX5** = beim Drücken wird ein frei zuweisbarer Noten-befehl gesendet
- **Main** = Steuerung von **Clip/Scene launch, Clip/Scene stop, Free, Select Master Track**

### **Joystick**

Der Joystick hat im Prinzip die gleiche Multifunktionalität wie die Encoder. Auch für ihn könnt ihr 3 unterschiedliche Ziele auswählen, wobei das erste Track-abhängig und die beiden anderen Track-unabhängig sind. Mit dem Joystick lassen sich immer 2 Parameter gleichzeitig verändern, einen in horizontaler und einen in vertikaler Richtung. Wir haben den Panorama-Regler auf das Track-abhängige Ziel (oberste LED) gelegt. Die beiden anderen Ziele sind unbelegt und sehr gut für die **Live** -Effekte mit X-Y-Steuerung geeignet. Das Anlernen des Joysticks ist auch sehr gut im Kapitel **'Schnelleinstieg'** beschrieben.

### **Parameter-Rückmeldungen**

Im **LC2** werden nicht nur Midi-Signale ausgesendet sondern auch eingehende Daten verarbeitet und angezeigt. So ist es möglich die Parameter-Rückmeldungen von **Live** in die Bedienung mit einzubeziehen.

Status-Meldungen von Schaltfunktionen werden über LED's angezeigt und auch die aktuellen Poti- bzw. Fader-Positionen gelangen in den **LC2** und werden ausgewertet. Mit Hilfe der weiter oben beschriebenen Faderpos-Anzeige werden solche Meldungen zur Anzeige verwendet und auch die Encoder benutzen diese Informationen teilweise um beim Drehen keine Wertesprünge zu erzeugen.

Ganz besonders aber profitieren die neuen Anzeigemöglichkeiten in Form der 6 grünen LED's in der unteren Tastenreihe davon. Hier werden derzeit alle rückgemeldeten Mute-, FXund Slot-Statie angezeigt, so das hinsichtlich dieser Funktionen ein genaues Abbild der **Live**-Oberfläche im **LC2** möglich ist. Alle anderen Schaltfunktionen werden bezüglich der Rückmeldungen derzeit noch nicht von LIVE unterstützt, was sich im Falle eines speziellen Treibers für micromodul von Seiten Abletons aber sicher schon in naher Zukunft ändern wird.

Die Anzeige der Funktion Scene-launch wird zunächst im **LC2** selbst generiert und muß nicht in jedem Fall identisch zur **Live**-Oberfläche sein, zeigt aber immer die im **LC2** zuletzt gestartete Scene an. Auch die Anzeigen der Solo- und Rec-Funktionen werden im **LC2** generiert und sind zunächst so programmiert, das immer nur ein Track in Solo- bzw. Rec-Funktion geht. Deshalb achtet darauf, das die Exclusiv-Funktion für 'Arm' und 'Solo' in den LIVE-Voreinstellungen/Diverse aktiviert sind.

Eine komplette Aktualisierung aller **LC2**-Anzeigen kann durch kurzzeitiges Aktivieren der Midi-Funktion in **Live** (kleiner Midi-Schalter im **Live**-Fenster rechts oben) erreicht werden. Dies ist auch notwendig, wenn der **LC2** kurzzeitig ausgeschaltet oder im Systemmode war. Generell ist es nicht zwingend erforderlich die Parameter-Rückmeldungen zu benutzen. Die Steuerung ist auch ohne die Rückmeldungen möglich obwohl dies längst nicht so komfortabel ist.

### **Einrichtung**

Bei der Einrichtung eines **micromodul**-Systems muß man einige wenige und doch sehr wichtige Dinge beachten um das Feature der Parameter-Rückmeldungen benutzen zu können.

Zunächst mal muß eine sogenannte Midi-Schleife hergestellt werden, das heißt vom Computer-Ausgang (**Midi-out** des Interfaces) geht ein Kabel zum **Midi-in** des ersten **micromodul**-Controllers (vornehmlich das ganz rechte Gerät) weiter vom **Midi-out** dieses Gerätes zum **Midi-in** des nächsten (links daneben stehendem) Gerätes usw. Das letzte **micromodul** in dieser Reihe (ganz links stehendes Gerät) wird vom **Midi-out** zum **Midi-in** des Computers verbunden. Auch müssen in **Live** die entsprechenden In- und Out-Ports aktiviert werden (in Preferences/Midi in der Spalte Fernsteuerung auf '**An'** schalten).

Weiterhin sind folgende Dinge zu beachten:

-Aktivierung der Feedbackkiller-Funktion nur im ersten (ganz rechtem) Gerät, dessen **Midi-In** mit dem Computer verbunden ist.

- In einem System aus verschiedenen **micromodul**-Controllern muß immer ein Gerät mit Feedbackkiller-Funktion (z.b. **LV2,LX2,LC2,LD2**) als erstes (ganz rechtes) Gerät benutzt werden. (**DJ2, DX2** kommen dafür nicht in Frage, da sie diese Funktion nicht haben)

Werden diese 2 Regeln nicht beachtet, kann entweder nicht jeder Controller zur Steuerung benutzt werden oder es kommt zu einem Midi-Feedback, was sich durch zappelnde Regler bzw. nicht korrekte Schaltfunktionen äußert. Sollten die Parameter-Rückmeldungen nicht benutzt werden und stattdessen ein anderes (fremdes) Midi-Gerät (z.b. Keyboard) an das erste (ganz rechte) Micromodul angeschlossen werden, muß die Feedbackkiller-Funktion in jedem Controller deaktiviert werden, sonst erfolgt keine Durchschleifung der Mididaten des fremden Gerätes.

Die nachfolgenden Zeichnungen zeigen 2 mögliche Konfigurationen.

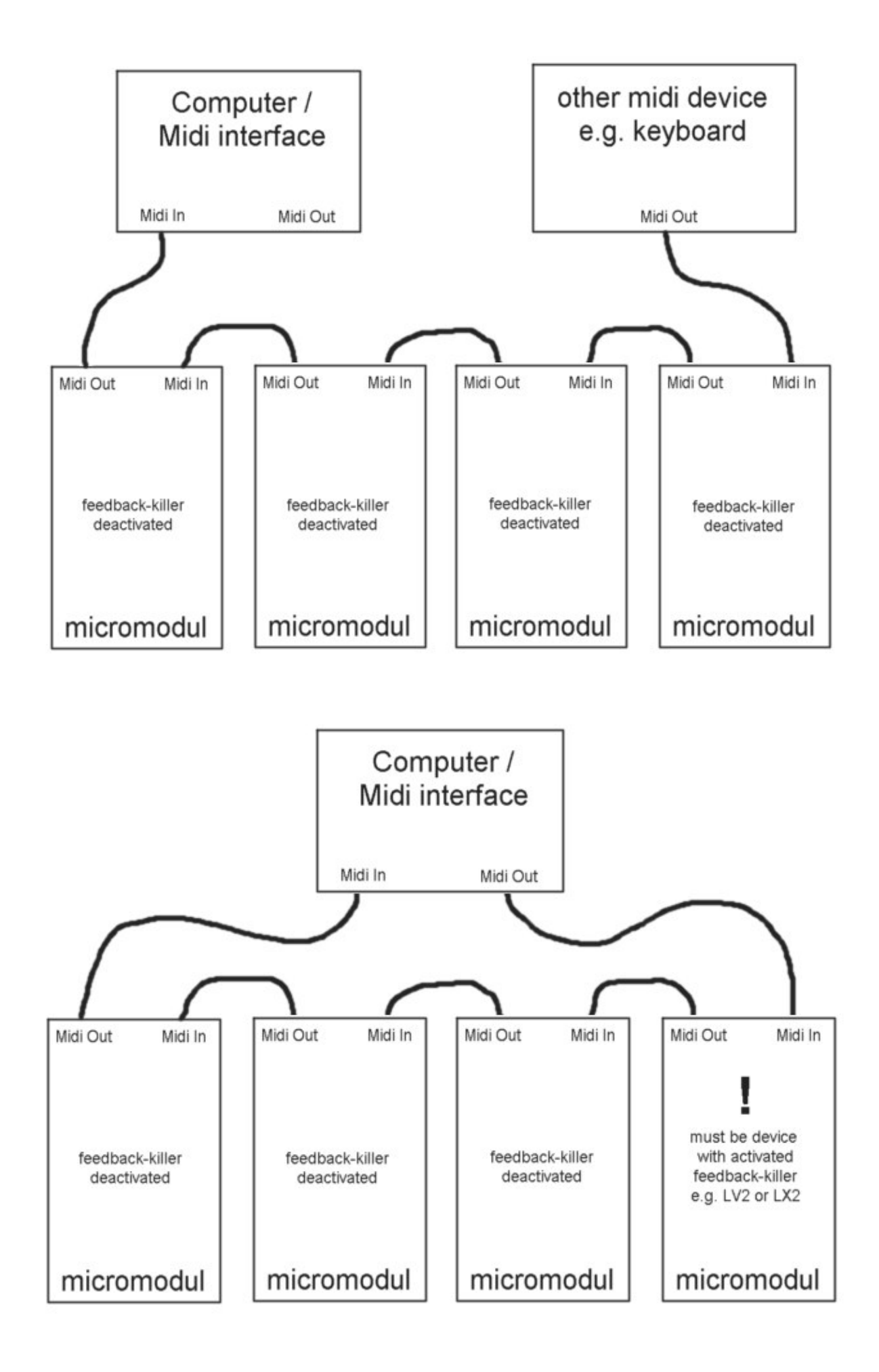

### **Erweiterungen**

**Micromodul** stellt ein System von mehreren Controllern dar, welches sich sehr gut ergänzen bzw. erweitern lässt. Dazu verbindet man die Geräte einfach über ihre Midi-Schnittstellen.

Normalerweise werden die Geräte von rechts nach links verbunden, dass heißt der **Midi Out** des jeweils rechten Gerätes wird mit dem **Midi In** des linken Gerätes verbunden usw. (siehe auch obige Zeichnung)

Einen wichtigen Punkt bei der Kombination von **LC2** und **LX2** stellt die Verbindungsreihenfolge dar. Wenn ihr die Controller entsprechend nachfolgender Beschreibung sinnvoll untereinander steuern wollt, sollte der **LC2** in der Midi-Kette hinter dem **LX2** geschaltet sein. Also verbindet den **Midi Out** des **LX2** mit dem **Midi In** des **LC2**. Zu steuernde Controller müssen in der Midi-Kette immer hinter steuernden Controllern angeordnet sein.

Um Parameter-Rückmeldungen von **Live** verarbeiten zu können muß der **Midi In** des ersten (rechten) Controllers mit dem Midi Out des Computer verbunden werden. Bitte beachtet dabei auch unbedingt die Einstellungen bezüglich Feedback-Killer im vorhergehendem Kapitel.

### **Mit zwei micromodul LC2 / LV2 arbeiten**

Gerade für den Sequenzer **Live** bringt das Zusammenspiel mehrerer micromodul-Controller große Vorteile. **LC2** ist so konzipiert, dass sich die Controller ergänzen können. Mit zwei **LC2** bzw. **LV2** z.B. könnt ihr 12 Tracks komfortabel steuern und habt für jeden Track EQ's und Sends über die 8 Encoder gleichzeitig verfügbar. Die Track-Selektion wird zwischen den Controllern übertragen, so das beide Controller nach einer Track-Umschaltung im rechten **LC2/LV2** auf dem selben Track stehen können.

### **Zusätzliche Tasten mit micromodul LX2**

Als Erweiterung ist auch unser **LX2** gedacht. Ein Controller mit 36 Steuertasten, auf welchem die Tasten die gleichen Farbzuordnungen haben wie am **LC2**. Mit ihm könnt ihr alle Schaltfunktionen des **LC2** vornehmen, allerdings mit dem Vorteil nicht vorher den Track bzw. Keymode umschalten zu müssen. Für 6 Tracks sind sofort alle Track-Steuerfunktionen direkt erreichbar, man kann aber auch eine Funktion (z.b. **Mute** oder **Launch**) für alle 12 Tracks verfügbar haben. Eine weitere Stärke des **LX2** besteht darin, dass ihr mit den Tasten 36 Slots/Scenes starten könnt (über die Keyset-Umschaltung sogar insgesamt 108). Track-Steuerfunktionen, Slot-Startfunktionen, Track-Select uvm. können auch gemischt auf die Tasten verteilt werden, was ihr selbst konfiguriert. Da sind eine Unmenge an Kombinationen möglich. Ein 1-Oktav-Mini-Keyboard mit Oktav-Shift-Tasten ermöglicht es zudem schnell mal ein Midi-Instrument in **Live** zu triggern ohne erst das Masterkeyboard herausholen zu müssen.

Richtig Spaß macht natürlich eine Kombination aus zwei **LC2/LV2** und zwei **LX2**. 12 Tracks mit allen zugehörigen Schaltfunktionen unter direkter Kontrolle. Das 4'er Gespann sieht auch richtig gut aus.

### **Zusätzliche Encoder mit micromodul LD2**

**LD2** ist eine weitere Ergänzung zur Live-line. Ein Controller mit 16 Push-Encodern, welche quasi die Encoder-Funktionen des **LV2/LC2** spiegeln. So könnt ihr alle Encoder-Funktionen des **LV2/LC2** vornehmen, allerdings mit dem Vorteil das nicht ständig mit **Pot-ctrl** umgeschaltet werden muß. Für 4 Tracks sind sofort alle Send- und EQ-Steuerfunktionen direkt erreichbar, man kann aber auch über 1-Track-control alle wichtigen Funktionen eines Tracks verfügbar haben. Eine weitere Stärke des **LD2** besteht darin, dass ihr die Werte der Encoder über ein LED-Band sichtbar machen könnt. Natürlich sind auch noch 3 zusätzliche Gruppen von jeweils 16 Encoder-Funktionen zur freien Verfügung vorhanden.

Das optimale Setup sieht schließlich wie folgt aus: **LD2 + LV2 + LC2 + LX2**. 12 Tracks mit allen zugehörigen Schaltfunktionen unter direkter Kontrolle + jede Menge Drehregler, besser geht's kaum...

### **Mit micromodul DJ2 zum erweiterten DJ-Set**

Ein erweitertes DJ-Set könnt ihr aufbauen indem ihr einen **LC2** mit dem **DJ2** zusammenbringt. Mit dem **LC2** werden zunächst mehrere Tracks auf zwei Send-Wege zusammengemischt. Diese 2 Vormixe können dann mit dem **DJ2** komplett gemixt und mit Effekten versehen werden.

Auch **LX2** mit seiner Vielzahl an Tasten kann in diesem Zusammenhang helfen einzelne Tracks im Vormix zu steuern bzw. die Clips in den Slots dieser Tracks einzeln zu starten. Natürlich gibt es für diese Konfigurationen zwei Dateien von uns mit den nötigen Voreinstellungen:

**- micromodul LV2-DJ2 V02 A6 Live41.als** mit 6 Audio-Tracks, Send-Steuerung über **DJ2 - micromodul LV2-DJ2 V02 A6 Live50.als** mit 6 Audio-Tracks, Send-Steuerung über **DJ2**

Die nähere Beschreibung erhaltet ihr in der **DJ2**-Anleitung. Beachtet auch unbedingt die Reihenfolge der Zusammenschaltung: **DJ2** nicht als erstes Gerät in der Kette (siehe Kapitel **'Parameter-Rückmeldungen'**) und vergesst nicht den **DJ2** auf Setup 2 einzustellen (im Systemmode).

# **Controller-Nummern**

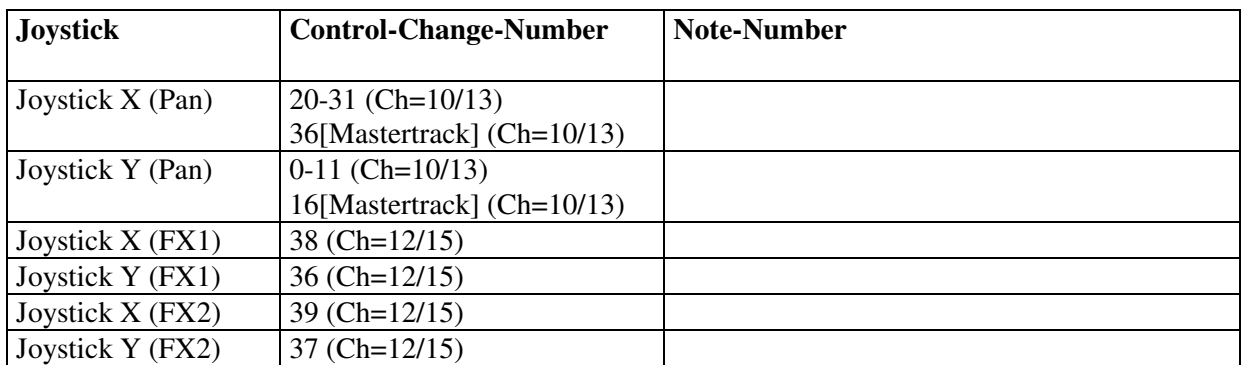

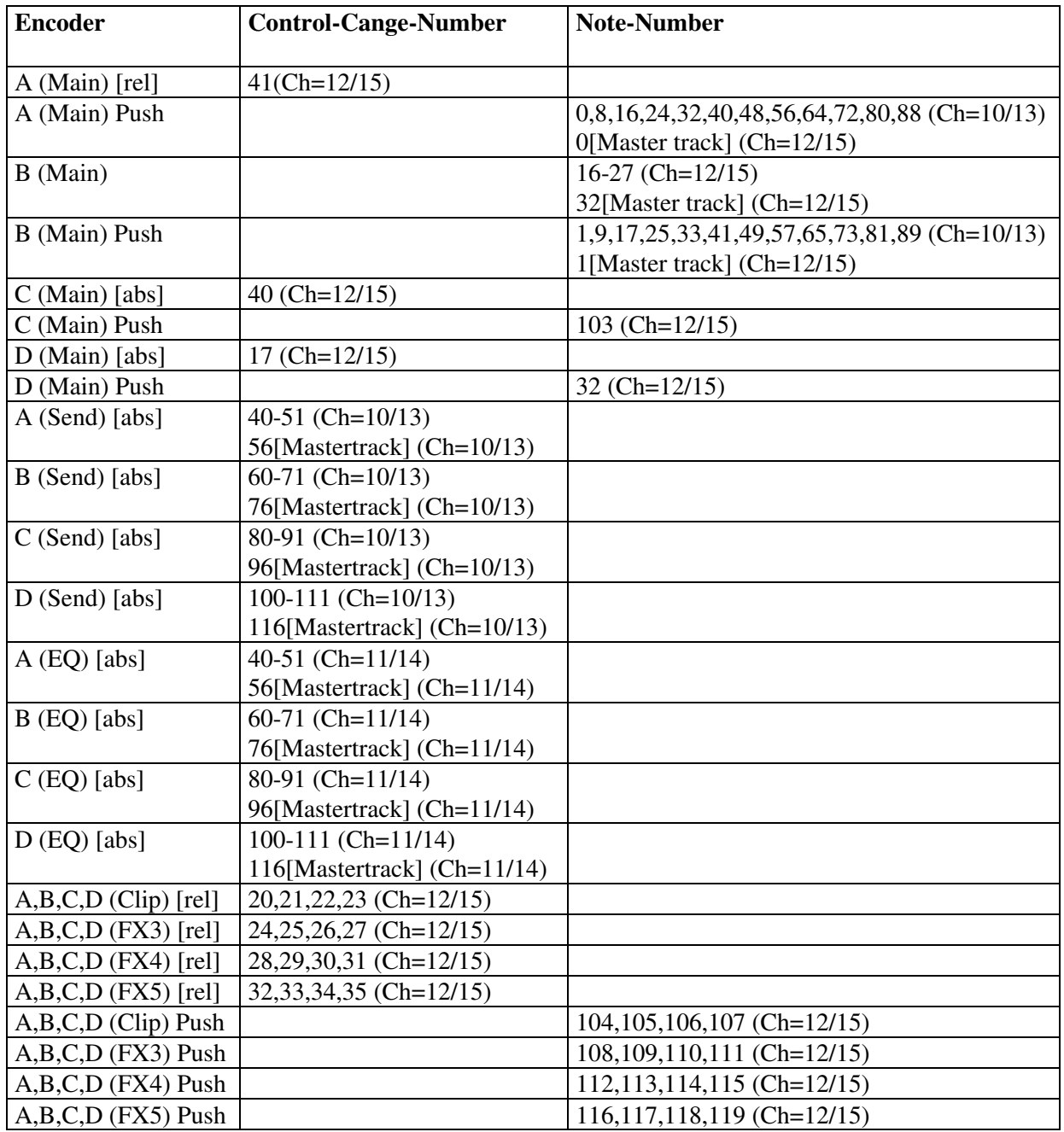

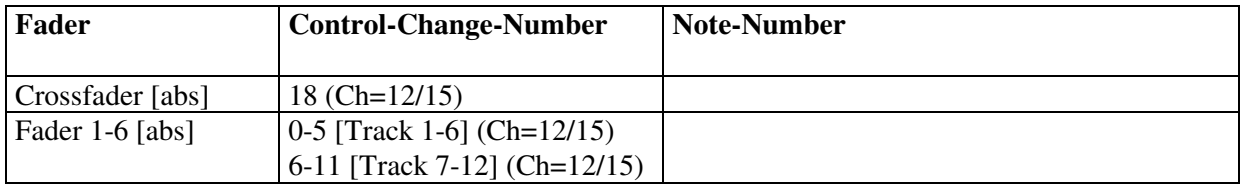

Push steht für Encoder-Taste, Ch=Kanal Setup1 / Kanal Setup 2

[abs] steht für absolute CC-Daten. [rel] steht für relative CC-Daten (2's Complement) Mehrere Codes bei Main, Send und EQ stehen für Track 1 bis 12 und Mastertrack in Reihenfolge.

Notennummern Keymode **Scene-launch**  $\overline{\text{Channel}} = 12(\text{Setup }1)/15(\text{Setup }2)$ 

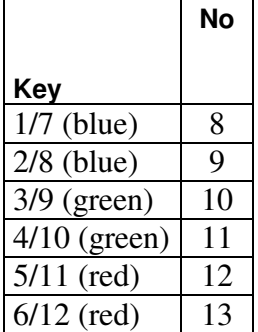

### Notennummern Keymode **FX-ctrl**

Channel =  $12$ (Setup 1) / 15(Setup 2)

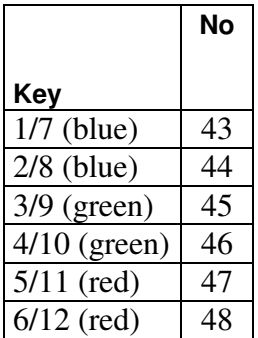

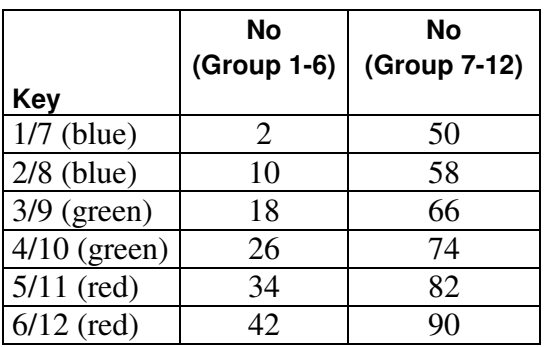

### Notennummern Keymode **Mute-group** Channel =  $10$ (Setup 1) / 13(Setup 2)

### Notennummern Keymode **Solo-group** Channel =  $10$ (Setup 1) / 13(Setup 2)

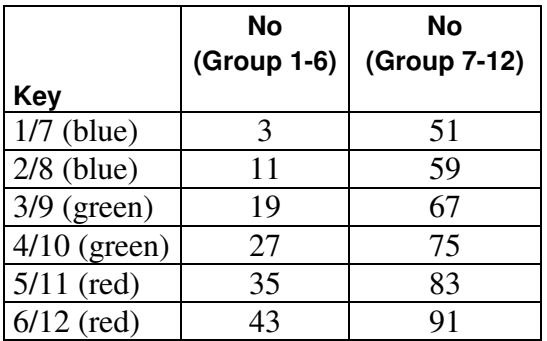

### Notennummern Keymode **Track-ctrl** Track 1-12: Channel =  $10$ (Setup 1) / 13(Setup 2) Mastertrack: Channel =  $12$ (Setup 1) / 15(Setup 2)

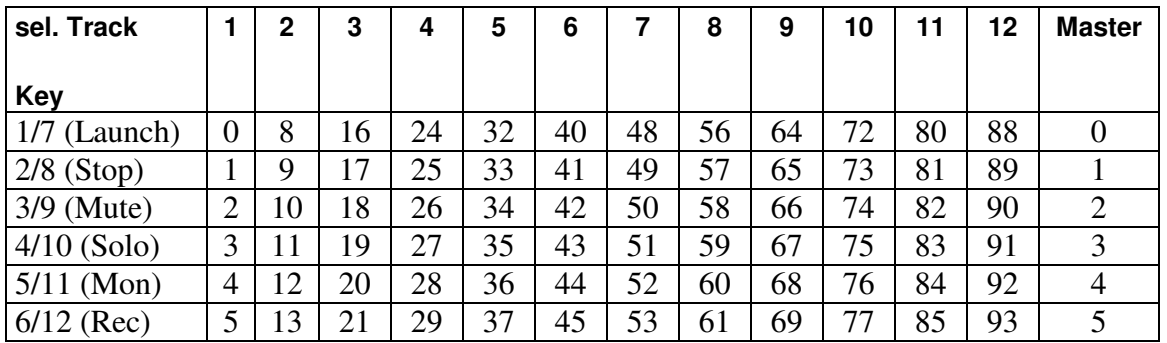

#### Notennummern Keymode **Slot-launch** Track 1-12: Channel =  $11$ (Setup 1) /  $14$ (Setup 2) Mastertrack: Channel =  $12$ (Setup 1) /  $15$ (Setup 2)

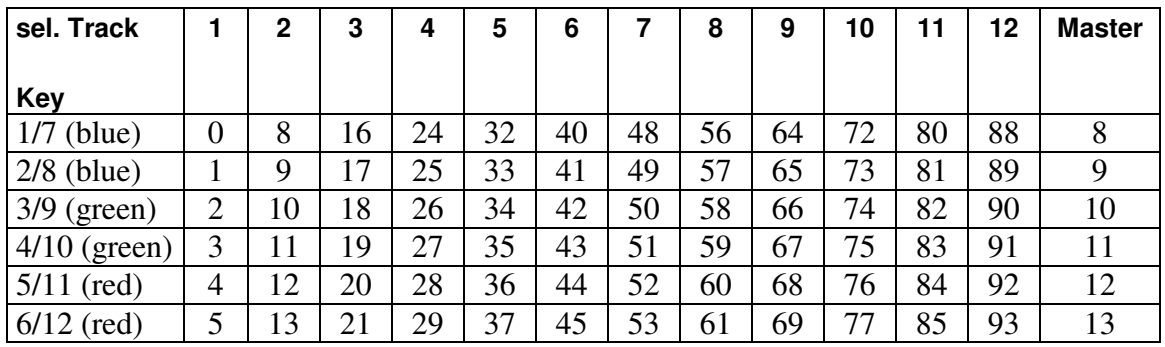

Noten-Nummern für Sondertasten Channel =  $12$ (Setup 1) /  $15$ (Setup 2)

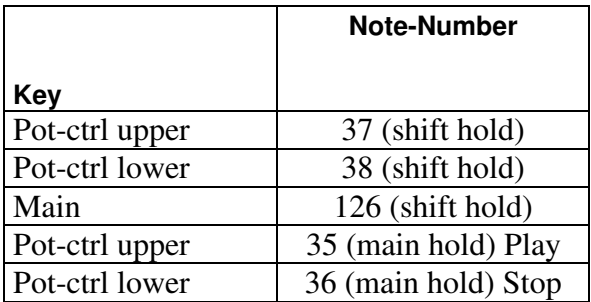

Sämtliche Polyphonic-Aftertouch-Daten auf allen Kanälen sind für Systemmeldungen innerhalb des **micromodul**-Systems reserviert und dürfen nicht von fremden Geräten am Midi-In anliegen, da es sonst Betriebsstörungen geben kann (zufällige Track- oder LED-Umschaltungen können auftreten). Solche Daten werden nur von sehr wenigen und teuren Keyboards benutzt.

### **Fehlerbehebung**

- 1. **Kein Regler/Taste im mitgelieferten Setup läßt sich steuern obwohl alles richtig angeschlossen und in Live eingestellt ist. Bei Reglerbewegung am LC2 leuchtet nur die kleine Lampe im Live-Fenster ganz rechts oben neben dem 'D'.** Wahrscheinlich ist das Setup im LC2 falsch ausgewählt. Für die mitgelieferten Dateien muß das Setup 2 eingestellt sein. Siehe Kapitel 'Einstellungen im Systemmode / Setup-Auswahl'.
- 2. **Die Regler in LIVE zappeln bei Steuerung durch LC2 und/oder die Tasten funktionieren nicht (lassen sich nicht anschalten).** Bei dem ersten Gerät in der Midi-Kette muß die Feedback-Killer-Funktion aktiviert werden. Dies wird im Systemmode eingestellt. Siehe Kapitel 'Einstellungen im Systemmode / Feedback-Killer'. Beachte auch die Zeichnungen im Kapitel 'Parameter-Rückmeldungen'.
- 3. **Ich habe mehrere Micromodul-Controller zusammengeschaltet aber es funktionieren nicht alle.**

Nur bei dem ersten Gerät in der Midi-Kette darf und muß die Feedback-Killer-Funktion aktiviert werden. Dies wird im Systemmode eingestellt. Siehe Kapitel 'Einstellungen im Systemmode / Feedback-Killer'. Beachte auch die Zeichnungen im Kapitel 'Parameter-Rückmeldungen'.

4. **Tasten und Regler können vom LC2 aus in Live gesteuert werden aber die LED-Anzeigen für Mute und FX leuchten nicht bzw. die Encoder-Regelungen sind nicht sprungfrei.**

LC2 bekommt keine Parameter-Rückmeldungen von Live. Mögliche Ursachen kann ein fehlerhaftes Midi-Kabel am Midi-In aber auch eine fehlende Aktivierung der Fernsteuerung auf dem Ausgangs-Port in Live sein. Siehe Kapitel 'Vorbereitungen in Live'.

**5. Im Keymode Scene-launch zeigen die LED's nicht immer die richtigen gestarteten Scenes an.**

Da es in Live V6.0 noch keine Rückmeldungen über laufende Scenes gibt,

muß der LC2 selbst die Anzeige dafür generieren. Dies hat zur Folge das bei einem Scenes -Wechsel in Live keine Anzeige-Aktualisierung im LC2 erfolgen kann.

**6. Im Keymode Solo zeigen die LED's nicht immer alle auf Solo geschalteten Tracks an.**

Da es gegenwärtig (Live V6.0) noch keine Rückmeldungen für die Solo-Funktionen gibt, muß der LC2 selbst die Anzeige dafür generieren. Dabei wird immer nur der zuletzt auf Solo geschaltete Track angezeigt. Dementsprechend sollte die Solo-Exclusiv-Funktion in Live eingeschaltet sein. Siehe Kapitel 'Parameter-Rückmeldungen'.

### **7. Im Keymode Track-ctrl gibt es gar keine bzw. unvollständige LED-Anzeigen.**

Da es gegenwärtig (Live V6.0) noch keine Rückmeldungen für die Track-Control-Funktionen Stop, Solo, Mon und Rec gibt, kann leider noch keine perfekte Anzeige erfolgen. Siehe Kapitel 'Parameter-Rückmeldungen'.

8. **Nach dem Anlernen der Encoder können die Regler in Live nicht richtig gesteuert werden. Sie wechseln nur zwischen Minimum und Maximum.** Die Encoder senden in den Gruppen Clip, FX3, FX4 und FX5 relative Daten, welche auch von Live als solche erkannt werden müssen. Beim Anlernen also unbedingt darauf achten, das in der unteren Bildschirmleiste der Begriff 'Relative (2's Comp.)' auftaucht, was durch Linksdrehen (entgegen Uhrzeigersinn) des Encoders über mindestens zwei Schritte erreicht werden kann.

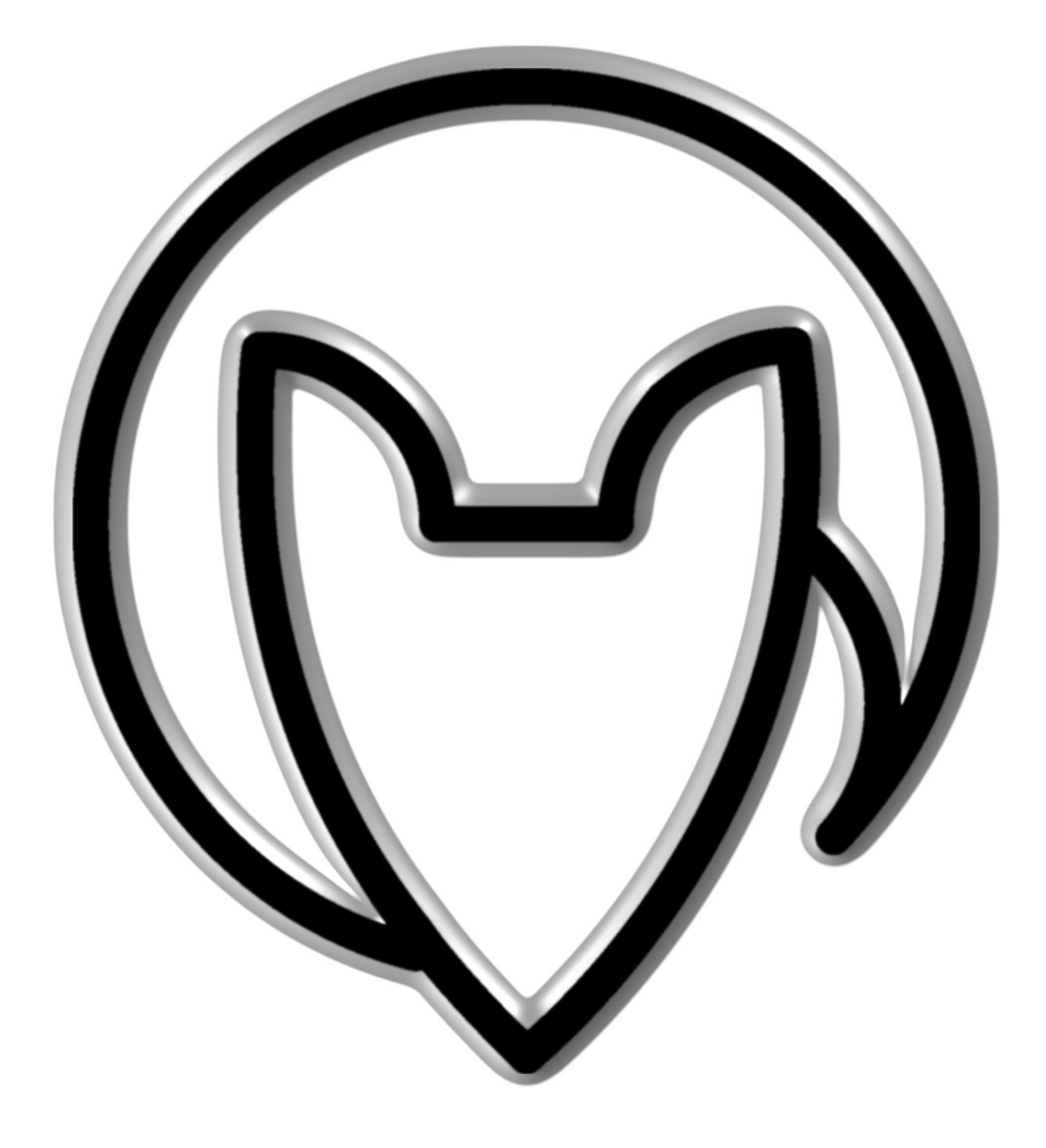

Version 01

Mathias Fuchß Software-Entwicklung Op'n Idenkamp 13a 22397 Hamburg **Germany** 

info@faderfox.de

www.faderfox.de